Revista digital — **Matemática, Educación e Internet** [\(http://tecdigital.tec.ac.cr/revistamatematica/\).](http://tecdigital.tec.ac.cr/revistamatematica/) Vol 19, No 1. Agosto – Marzo, 2019 ISSN 1659 -0643

#### **Parametrizaciones de curvas y superficies: Construcción de sólidos con GeoGebra 3D**

Luis F. Mora P. lmora@itcr.ac.cr Escuela de Matemática Instituto Tecnológico de Costa Rica

Recibido: Setiembre 1, 2017 Aceptado: Abril 1, 2018

**Resumen.** En este artículo se presenta la elaboración de sólidos con susrespectivas aristas, generados por la intersección de superficies, utilizando para ello el software libre GeoGebra 3D, elaborado por Hohenwarter(2015), lo que se hace una inducción rápida de los comandos que se utilizarán, así como una breve reseña de como parametrizar segmentos de curvas, en el programa. Paso a paso se construyen ejemplos, sobre la construcción de secciones de curvas y las áreas determinadas por dichas curvas elaboradas previamente, dando así formaa los sólidos que pretenden construir.

Además, se brinda al lector algunos ejercicios para que ponga en práctica los conocimientos adquiridos, así como algunas soluciones de los ejercicios planteados.

**Palabras clave**: parametrización, curva, superficie, sólido.

**Abstract.** In this article we present the elaboration of solids with their respective edges, generated by the intersection of surfaces, using for it the free software GeoGebra 3D, elaborated by Hohenwarter (2015), which makes a rapid induction of the commands that will be used, as well as a brief review of how to parameterize curve segments, in the program.

Step by step, examples are built, on the construction of sections of curves and the areas determined by those previously developed curves, thus giving shape to the solids they intend to build.

In addition, the reader is given some exercises to put into practice the knowledge acquired, as well as some solutions of the exercises.

**KeyWords**: Parameterization, curve, surface, solid.

# **1.1 Introducción**

El objetivo de este trabajo es proporcionar las herramientas necesarias para que los lectores logren elaborar sus propias construcciones de sólidos, mediante una explicación simple y útil, utilizandopara ello el software libre "GeoGebra 3D", con ejemplos concretos, para construir sólidos generados por intersecciones finitas de superficies, gracias al método de parametrizar.

Estas construcciones tienen el fin de brindarle a los estudiantes una visualización más clara y de mejor comprensión de los ejemplos y ejercicios que se suelen plantear en el salón de las clases de geometría analítica o de cálculo en varias variables.

Para iniciar con las construcciones de los sólidosconGeoGebra 3D, necesitaremos hacer un pequeño repaso de las parametrizaciones de curvas y superficies, ya que es fundamental para realizar lasconstrucciones de las diferentes superficies que componen a los sólidos,así como sus aristas, que algunas se generan por medio de las intersecciones de superficies.

#### **Objetivos**

Para efectos del artículo de plantean los siguientes objetivos general y específicos.

Objetivo General: Construir sólidos con GeoGebra 3D.

#### Objetivos Específicos

- a.) Elaborar segmentos de curvas parametrizadas en GeoGebra 3D en el plano.
- b.) Elaborar segmentos de curvas parametrizadas en GeoGebra 3D en el espacio.
- c.) Representar el área determinada por la intersección de superficies en GeoGebra 3D, en el plano.
- d.) Representar el área determinada por la intersección de superficies en GeoGebra 3D, en el espacio.

### **1.2 Parametrización de curvas con Geogebra 3D**

Si en particular la curva es una recta, podemos parametrizarla según Stewart [\[3,](#page-17-0) 2008], de la siguiente manera: Sea *L* la recta en el espacio a parametrizar y los puntos *A* = (*x*,*y*, *z*) y *B* = (*a*, *b*, *c*) dos puntos en la recta *L*. Entonces una parametrización de la recta es:

<span id="page-1-0"></span>
$$
L: (x, y, z) + t(a - xb - yc - z) = (x + t(a - x), y + t(b - y), z + t(c - z))
$$
\n(1.1)

Para construir una sección de la recta para dibujar un borde del sólido a construir, se debe de utilizar el comando Curva[ <Expresión>, <Expresión>, <Expresión>, <Parámetro>, <Valor inicial>, <Valor

final> ] donde las tres primeras entradas corresponden a las entradas de la ecuación [1.1,](#page-1-0) el parámetro es"*t*" y los valores inicial y final dependerán del sólido a construir.

Por ejemplo, si se quiere construir un segmento de la recta *L*,que pase por lo puntos *A*y *B*,se debe de ingresar los siguientes valores en el comando Curva[ 1+t, 2+t, 3+t, t, -2, 2 ] y GeoGebra genera una curva parametrizada de la siguiente forma:

$$
\begin{array}{rcl}\nx &=& 1+ & t \\
a: & y &=& 2+ & t \\
z &=& 3+ & t\n\end{array}\bigg\}; -2 \le t \le 2
$$

Tal y como se observa en la figura [1.1.](#page-2-0)

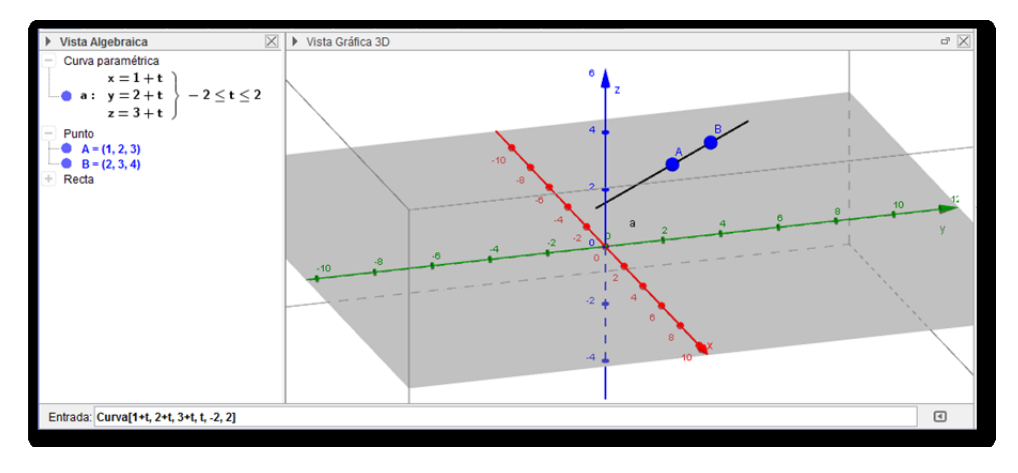

<span id="page-2-0"></span>**Figura 1.1:** Comando Curva[ ]

Ahora si lo que se desea es parametrizar una curva que se genere de la intersección de dos superficies, GeoGebra tiene el comando: "Intersección de dos superficies", como se ve en esta figura que sigue, para determinar de forma directa la ecuación paramétrica de la curva. Por ejemplo si se quiere dibujar las curva que resulta de la intersección del cilindro *x* <sup>2</sup> + *y* <sup>2</sup> = 1 y el plano *x* + *y* + *z* = 2, utilizando el comando"intersección de dos superficies". Primero se ingresan las ecuaciones respectivas en la entrada del programa y luego hace clic al comando "intersecciones de dos superficies" para luego hacer clic a cada una de las ecuaciones del cilindro y el plano. Como se visualiza a continuación en la figura [1.2.](#page-2-1)

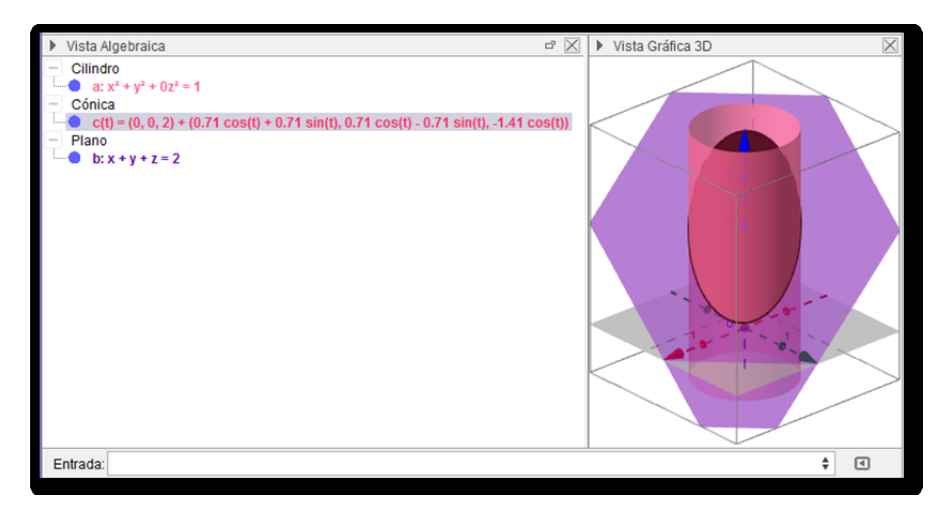

<span id="page-2-1"></span>**Figura 1.2:** Intersección de dos superficies

Lo cual generaría la elipse que se muestra en la figura [1.3:](#page-3-0)

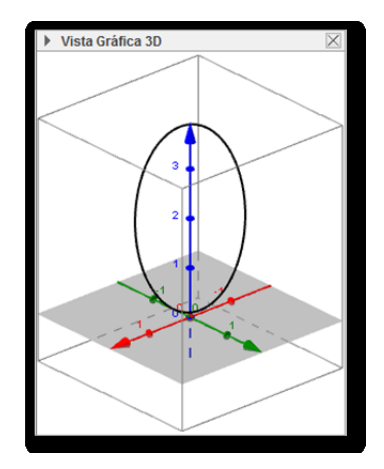

<span id="page-3-0"></span>**Figura 1.3:** Curva de intersección de dos superficies

Dicha elipse estaría generada por lasiguiente parametrización:

$$
Coinica
$$
  
 **c**(t) = (0, 0, 2) + (0.71 cos(t) + 0.71 sin(t), 0.71 cos(t) - 0.71 sin(t), -1.41 cos(t))

Sin embargo, si lo que se quiere es trazar una parte de la elipse, es necesario realizar otra parametrización, esto con la ayuda del comando Curva. Para esto llamaremos a  $x = cos(t)$  ,  $y = sen(t)$  , ya que  $cos^2(t)$  + *sen*<sup>2</sup> (*t*) = 1, y luego despejado *z* de la ecuación del plano*x* + *y* + *z* = 2, se tiene que *z* = 2 − *cos*(*t*) − *sen*(*t*), y el valor de *t* se tomaría dependiendo de la sección de la elipse que se desee trazar. Si por ejemplo se toma a *t* entre 0 y  $\frac{\pi}{2}$ , se obtiene la sección de la elipse que se encuentra en el primer octante, como se observa en la figura [1.4.](#page-3-1)

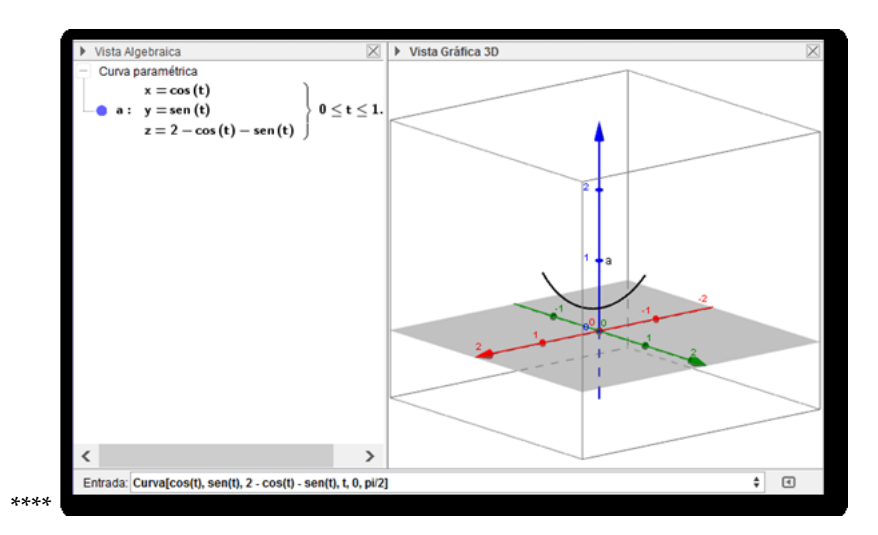

<span id="page-3-1"></span>**Figura 1.4:** Parametrización 2 de la elipse entre 0 y *π*/2

Otra forma de parametrizar la elipse para trazar algún segmento que se requiera de la misma, es de √ √ la siguiente forma: Tomando a *x = t, y =* √1 − *t<sup>2</sup>, z =* 2 − *t* − √1 − *t<sup>2</sup>, c*on *t* entre 0 y 1. Generaría el segmento de la elipse en el primer octante, como se muestra en la figura [1.5.](#page-4-0)

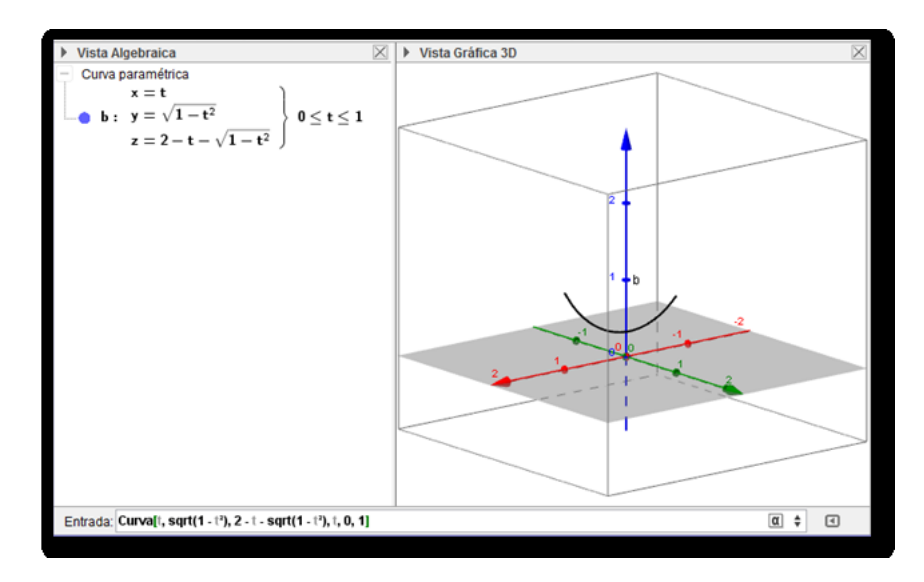

<span id="page-4-0"></span>**Figura 1.5:** Parametrización 3 de la elipse entre 0 y 1

Si se quiere proyectar una parte de la elipse que se encuentra en el primer octante, en alguno de los tres planos *XY*, *YZ* o *XZ*, basta con anular el eje faltante en cada plano, esto con el comando Curva, tal y como se muestra en la tabla [1.1](#page-4-1)

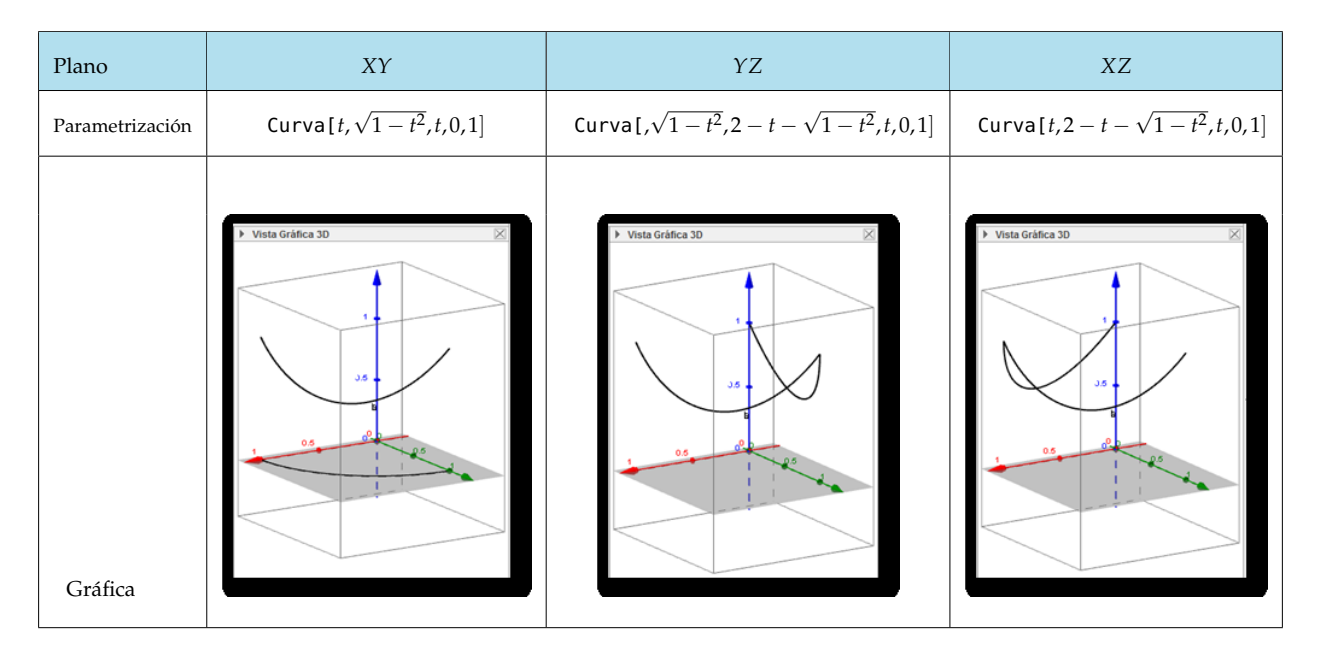

<span id="page-4-1"></span>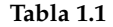

Después de haber trabajado un poco con las parametrizaciones de curvas en el espacio,se pasará ahora a construir superficies en el plano, y luego en el espacio, las cuales podrían o no estar determinadas por las proyecciones de una o más superficies.

## **1.3 Parametrizaciones de superficies con GeoGebra 3D**

Para construir superficies con GeoGebra se utiliza el siguiente comando: Superficie[<Expresión>,

<Expresión>, <Expresión>, <Parámetro 1>, <Valor inicial 1>,

Valor final 1>, <Parámetro 2>, <Valor inicial 2>, <Valor final 2>] Si por

ejemplo, se quiere trazar una parte de la región en el plano *XY*, específicamentede la sección determinada por la ecuación *y* = √ 1 − *x* <sup>2</sup> con0 ≤ *x* ≤ 1. La curva que delimita la sección se muestra en la siguiente figura [1.6](#page-5-0)

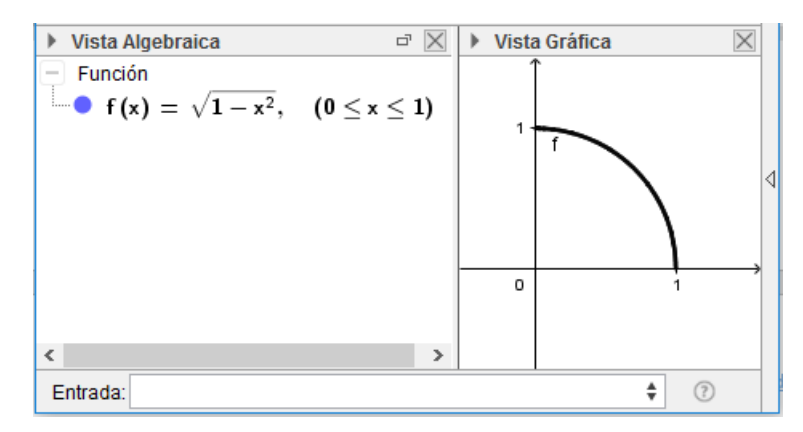

<span id="page-5-0"></span>**Figura 1.6:** Gráfica de *<sup>g</sup>*(*x*) = <sup>√</sup> 1 − *x* <sup>2</sup>; 0 ≤ *x* ≤ 1 en el plano *XY*

Ahora para parametrizar la superficie se procede de forma similar a la parametrización de la recta √ en el espacio. Punto inicial más *t* veces el vector director. Es decir  $(u, 0) + t[(u\sqrt{1-u^2}) - (u, 0)] =$ (*u*, *t* 1 − *u* <sup>2</sup>), tal y como se observa en la figura [1.7,](#page-5-1) logrando así una parametrización de la superficie en el plano *XY*, ahora para ingresar estos datos en GeoGebra con el comando Superficie, no se debe olvidar que la tercera entrada tiene que anularse, pues *z* = 0.

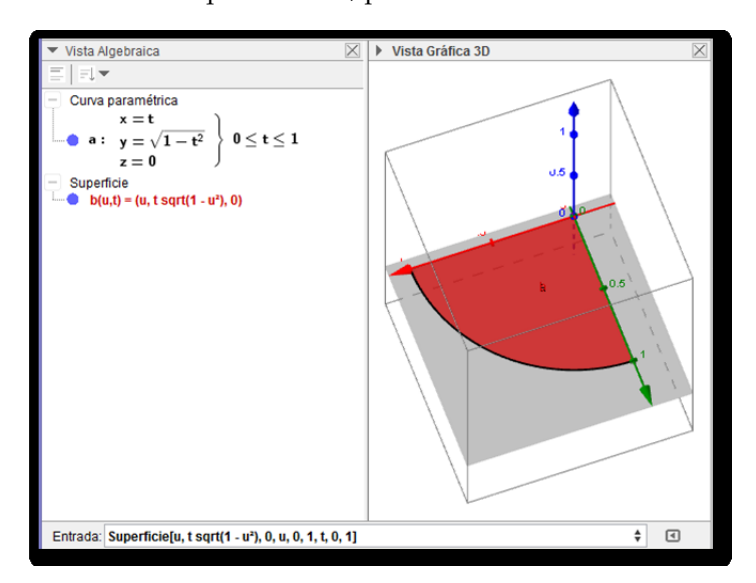

<span id="page-5-1"></span>**Figura 1.7:** Superficie en el plano *XY*

Si además se desea construir en GeoGebra las superficies en los planos *XZ* y *YZ* de las regiones determinas por la ecuaciones *z* = 2 − *x* − µd 1 − *x* <sup>2</sup> con 0 ≤ *x* ≤ 1 y *z* = 2 − *y* − p 1 − *y* <sup>2</sup> con 0 ≤ *y* ≤ 1 respectivamente, primero se deben de parametrizar, pues el programa a pesar deg raficar ecuaciones y funciones explícitas de *z* en términos de *x*,*y* o ambas, su gráfica es de baja calidad y el resultado es en todo su dominio. Por lo que procederemos a parametrizar las curvas como se estableció en el cuadro [1.1](#page-4-1) y luego parametrizaremos las superficies delimitas por las curvas, construidas previamente.

Primero se construye la superficie en el plano *XZ*, delimitada por la ecuación *z* = 2 − *x* − √  $1 - x^2$  con  $0 \le x \le 1$ . Como se muestra en la figura [1.8.](#page-6-0)

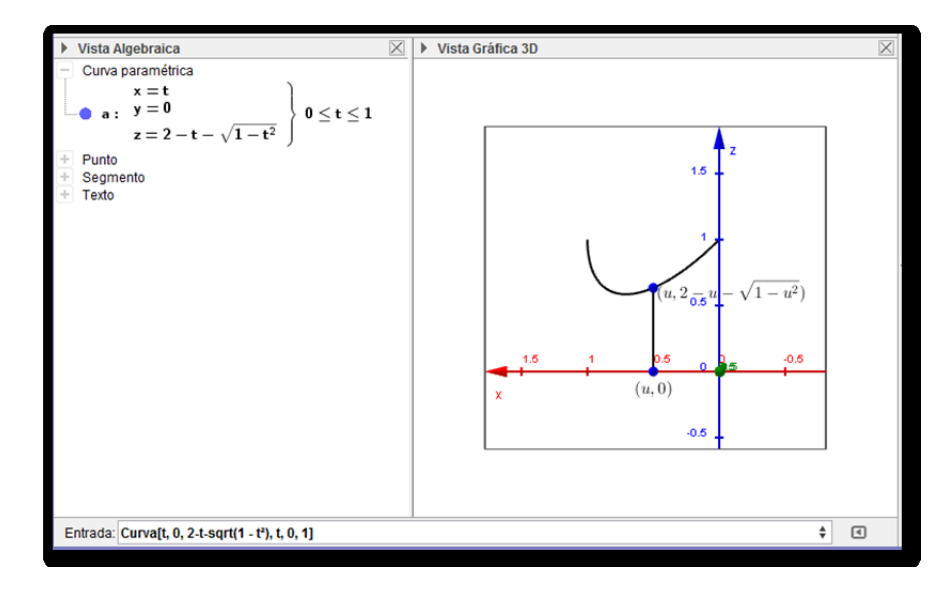

<span id="page-6-0"></span>**Figura 1.8:** Gráfica en el plano *XZ*

Ahora note que en la vista gráfica 3D de la figura [1.8,](#page-6-0) aparecen dos puntos: (*u,* 0) y (*u,* 2 − *u* − √  $\overline{1-u^2}$ . Esto porque se tomó a  $u = x$ , y así logramos parametrizar la curva, con  $0 \le u \le 1$ . Ahora siguiendo el mismo proceso de la parametrización de la superficie anterior, se tiene que

$$
(u,0) + t \left[ \left( u, 2 - u - \sqrt{1 - u^2} \right) - (u,0) \right] = \left[ u, t \left( 2 - u - \sqrt{1 - u^2} \right) \right]
$$

logrando así una parametrización de la superficie en el plano *XZ*, luego para ingresar estos datos en GeoGebra con el comando Superficie, notando que la segunda entrada "*y*" tiene que ser anula, es decir *y*= 0, pues anteriormente eran curvas, pero ahora es una superficie que se encuentra en el plano *XZ*, tal como se detalla en la siguiente figura [1.9.](#page-7-0)

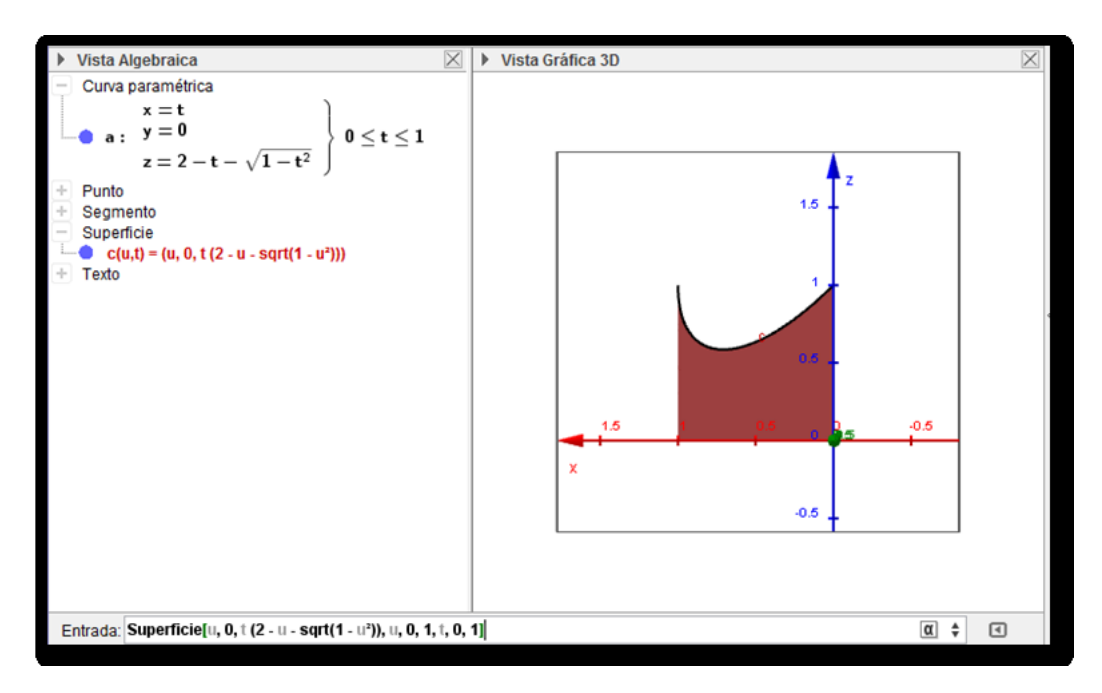

<span id="page-7-0"></span>**Figura 1.9:** Superficie en el plano *XZ*

Luego para parametrizar la superficie en el plano *YZ* delimitada por la ecuación *z* = 2 − *y* − p 1 − *y* 2 con 0 ≤ *y* ≤ 1, se procede primero parametrizando la curva y luego la superficie de la misma manera como en el caso anterior. La curva parametrizada quedaría como se muestra en la figura [1.10.](#page-7-1)

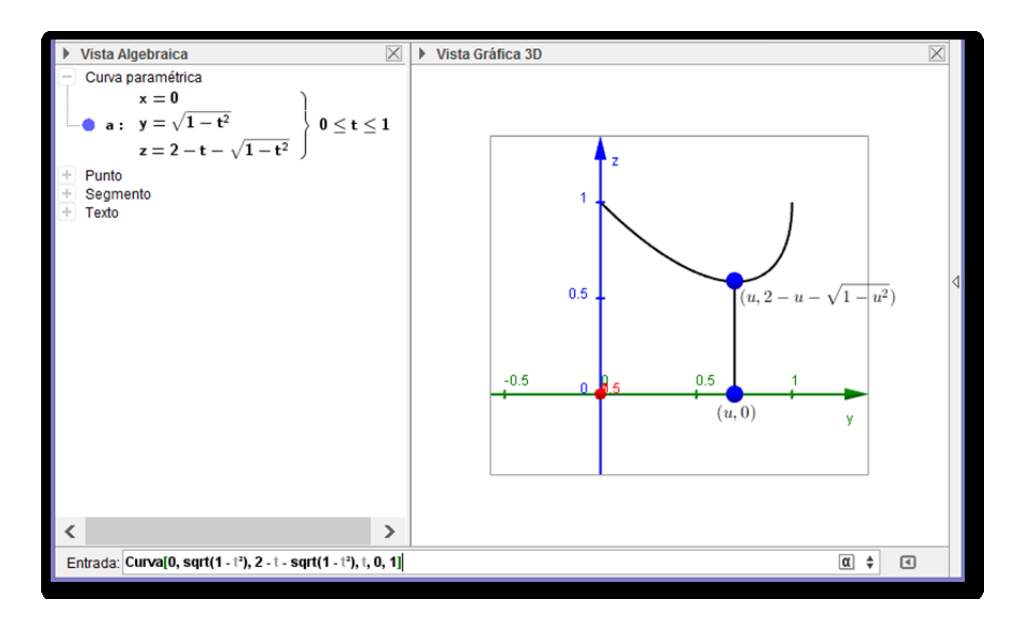

<span id="page-7-1"></span>**Figura 1.10:** Gráfica en el plano *YZ*.

Así la parametrización de la superficie en el plano *YZ* con *x* = 0, se ve en la figura [1.11.](#page-8-0)

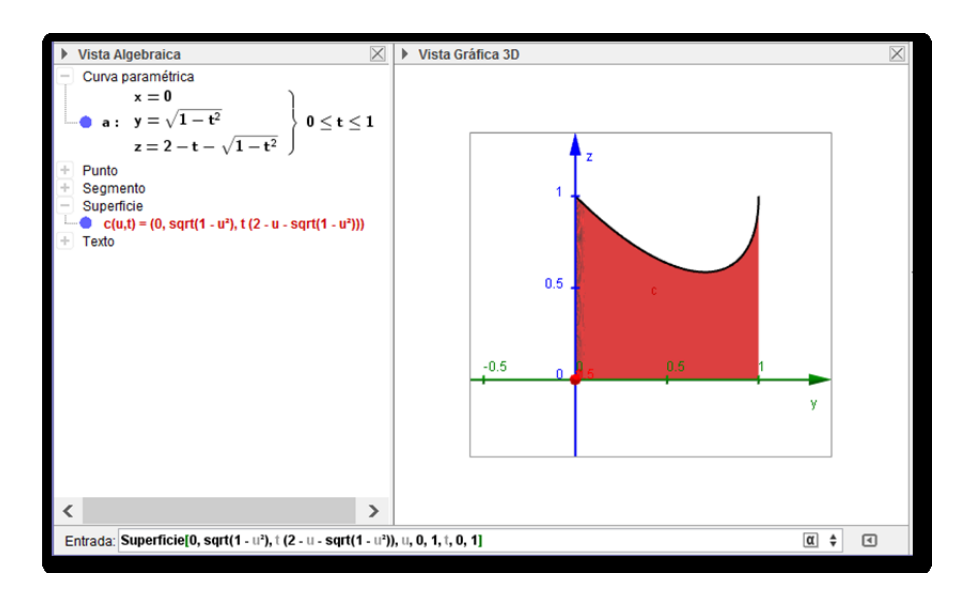

<span id="page-8-0"></span>**Figura 1.11:** Superficie en el plano *YZ*

Luego se va construir las curvas que delimitan de la región del plano *YZ* determinada por el eje *Z* con 1 ≤ *z* ≤ 2 y por las curvas generadas por las ecuaciones *z* = 2 − *y* −  $\sqrt{(1-y^2)}$ , con 0 ≤ *y* ≤ 1, *z* = 2 − *y*, con  $0 \le y \le 1$ . Para ello se ingresan los valores respectivos con el comando Curva de la siguiente manera:

Curva(u, 0, 2 - u - sqrt(1 - u^2 ), u, 0, 1), Curva(u, 0, 2 - u, u, 0, 1), Curva(0, 0, u, u, 1, 2)

Generando la gráfica que se observa en la figura [1.12.](#page-8-1)

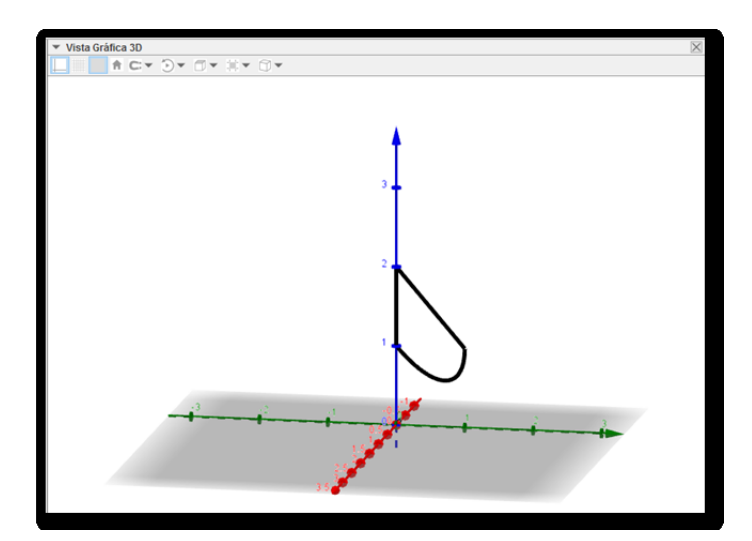

<span id="page-8-1"></span>**Figura 1.12:** Curvas en la Plano *YZ*

Ahora para construir el área determina por las curvas generadas anteriormente, se procede nombrando a  $x=0$ ,  $y=t$   $\sqrt{(1-u^2)}$ ,  $z=2-u-t$   $\sqrt{(1-u^2)}$ , con  $0\leq u\leq 1$ ,  $0\leq t\leq 1.$  Luego incluir dichos valores con el comando superficie de la siguiente manera:

Superficie(0, t sqrt(1 - u^2), 2 - u - t sqrt(1 - u^2), u, 0, 1, t, 0, 1).

Como se observa en la figura [1.13.](#page-9-0)

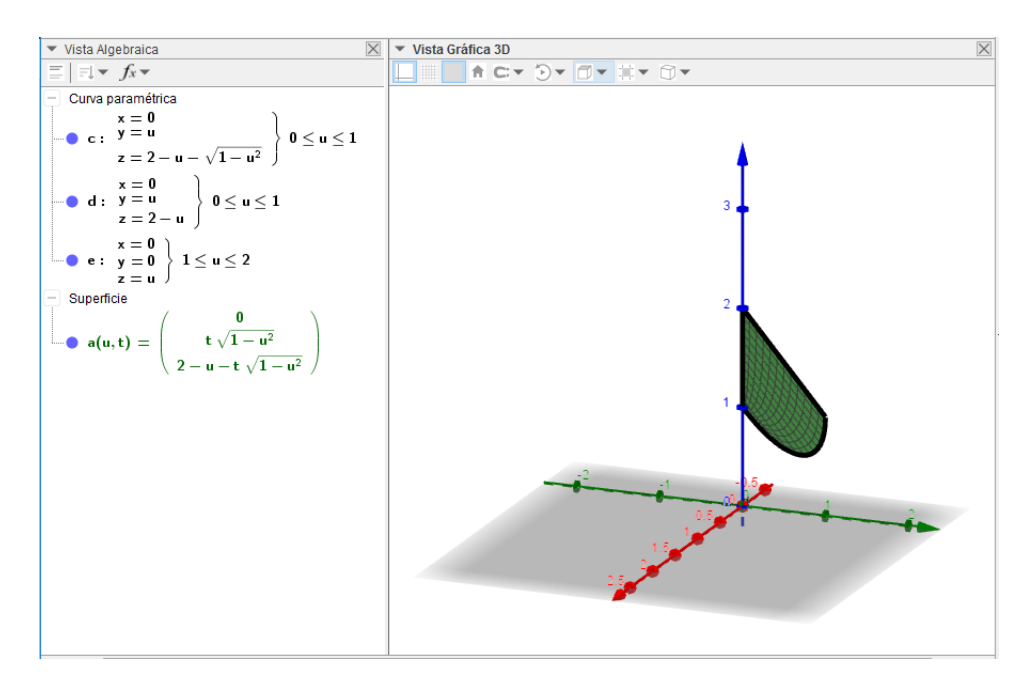

<span id="page-9-0"></span>**Figura 1.13:** Superficie 2 en el plano *YZ*

Para construir las curvas y el área de la región entre dichas curvas del Plano *XZ* determinada por el eje *Z*, con  $1 \le z \le 2$  y por las curvas generadas por las ecuaciones

$$
z = 2 - x - \sqrt{(1 - x^2)}
$$
 con  $0 \le x \le 1$ ,  $y = z = 2 - x$  con  $0 \le x \le 1$ 

se procederá de forma similar como se mostró en los comandos que generaron las figuras **??**14 y **??**15, con la diferencia que la variable que se anula es *y* y no *x*, ya que se encuentra en el Plano *XZ*. Así que los comandos generadores de las curvas y la superficie son:

Curva(u, 0, 2 - u - sqrt(1 - u^2 ), u, 0, 1), Curva(u, 0, 2 - u, u, 0, 1), Curva(0, 0, u, u, 1, 2), Superficie(t sqrt(1 - u^2),  $0, 2 - u - t$  sqrt(1 - u^2), u, 0, 1, t, 0, 1).

Generando la figura que se muestra en la figura [1.14.](#page-10-0)

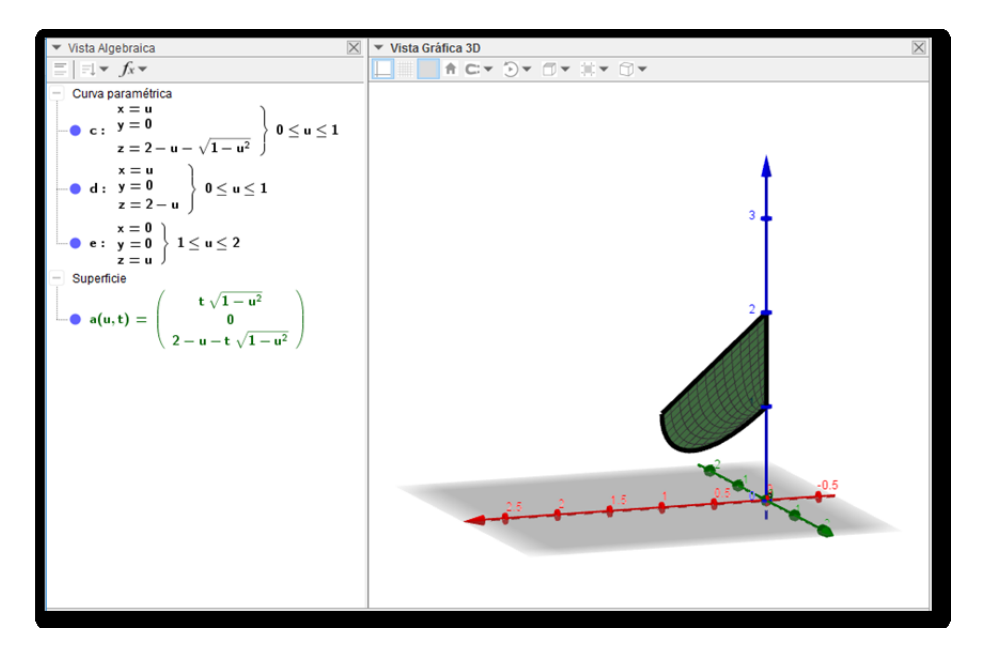

<span id="page-10-0"></span>**Figura 1.14:** Superficie 2 en el plano *XZ*

Para parametrizar la superficie determinada por la elipse en el primer octante, la cual estaría generada por la ecuación que se muestra en la figura [1.2](#page-14-0) 5 (la cual es muy similar a la construcción de la superficie que se generó en la figura [1.2](#page-14-0) 8), pues lo que se tiene que agregar es la altura respectiva, ya que la altura este caso no es nula, sino por el contrario, varía en relación a *z*, la cual la podemos escribir en términos delos parámetros de *u* y *t*, y además la región a construir proyectada en el plano √ *XY* tiene entradas  $x = u$ ,  $y = t\sqrt{1 - u^2}$ ,  $z = 0$ , pero en este caso  $z = 2 - x - y$ , sustituyendo se tiene que *z* = 2 − *u* − *t* √1 − *t*<sup>2</sup>. Por lo que se tiene la superficie deseada, la cual se muestra en la figura [1.15.](#page-10-1)

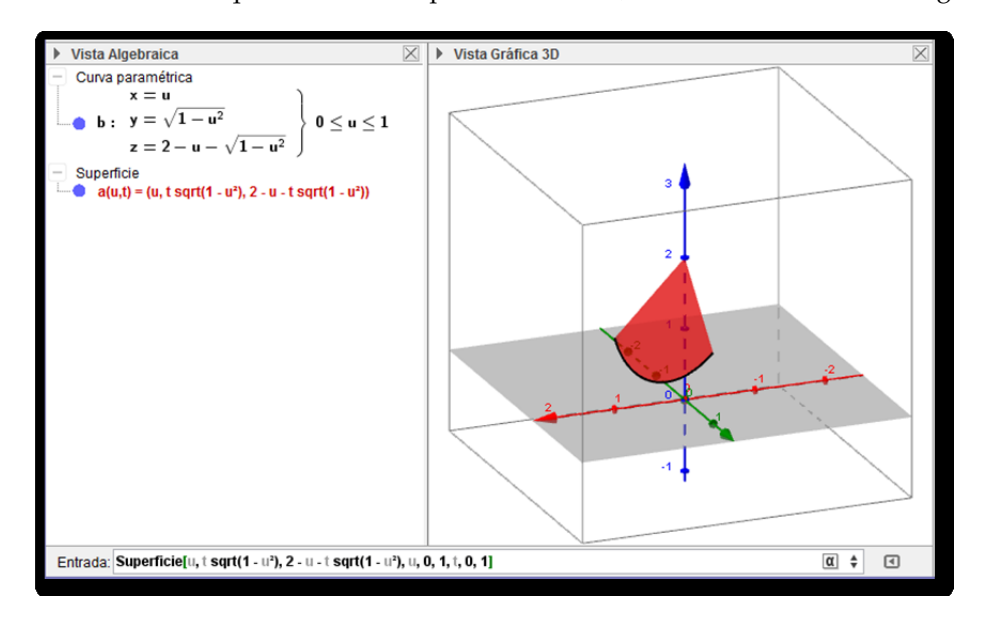

<span id="page-10-1"></span>**Figura 1.15:** Superficie en el espacio

Si unimos el trabajo que se ha realizado hasta el momento se obtendrála figura que se muestra en la figura [1.16.](#page-11-0)

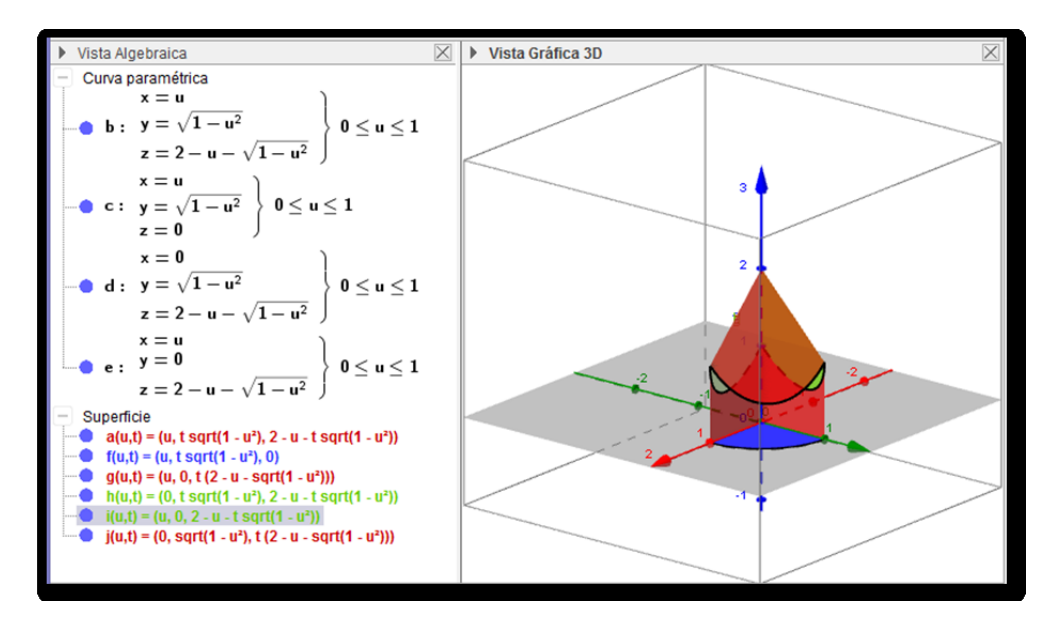

<span id="page-11-0"></span>**Figura 1.16:** figura en el primer octante

Por lo que para cerrar en su totalidad la figura resultante, se debe parametrizar la pared frontal de la misma, y para esto, se tiene que proyectar la superficie respectiva en el Plano *XZ* o *YZ* y luego darle la altura con respecta al eje *X* o *Y* según corresponda. Si se realiza la proyección en el plano √ *XZ,* las entradas respectivas en el comando Superficie, son las siguientes,  $x = u$ ,  $y = \sqrt{1 - u^2}$ ,  $z =$ *t* 2 − *u* − √ 1 − *u* 2 ; 0 ≤ *u* ≤ 1, 0 ≤ *t* ≤ 1. Como se observa en la figura [1.17.](#page-11-1)

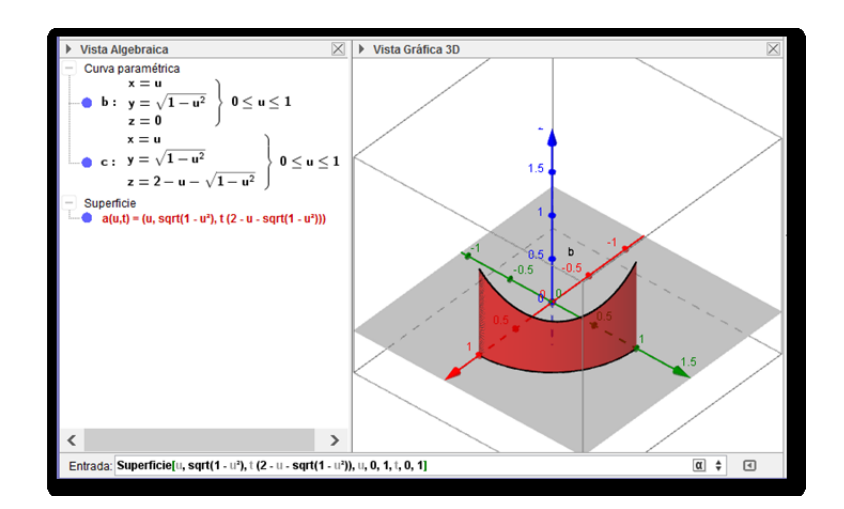

<span id="page-11-1"></span>**Figura 1.17:** Pared Frontal

Por lo que el sólido determinado en el primer octante y por las ecuaciones  $x^2 + y^2 = 1$ ,  $x + y + z = 2$ , sería el que se observa en la figura [1.18.](#page-12-0)

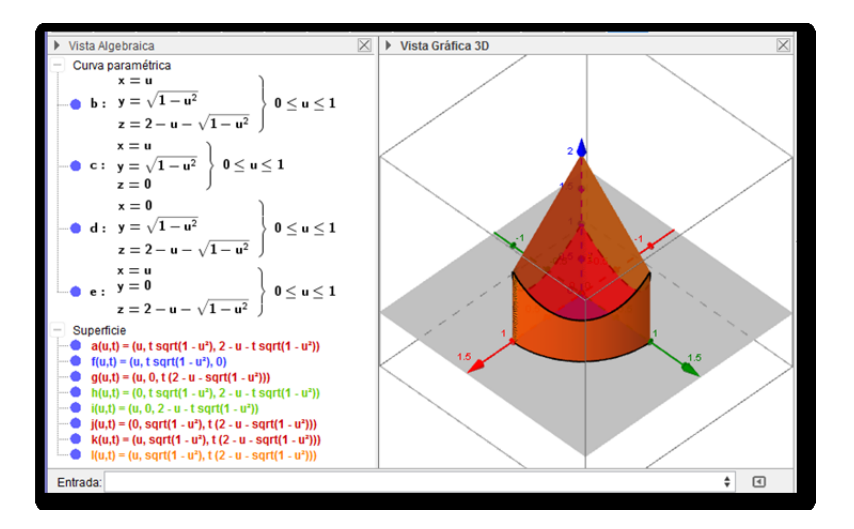

<span id="page-12-0"></span>**Figura 1.18:** Sólido completo

## **1.4 Construcciones de Sólidos**

Ahora se realizarán dos ejemplos de construcciones de sólidos utilizando la información anterior. Para construir cada sólido, primero parametrizaremos los segmentos de recta que se encuentra sobre los ejes y luego los segmentos de curva que se encuentran proyectados en los planos, para luego construir los que se encuentran en el espacio y finalizar con las superficies en los planos *XY*, *XZ*, *YZ* y los que se encuentran en el espacio. Este será el proceso que se seguirá para construir todos los sólidos de los próximos ejemplos.

#### **Ejemplo 1.1**

Con GeoGebra, construir el sólido (con sus respectivas aristas) determinado para las superficies  $z = 1 - x^2$ ,  $x + y = 1$ , en el primer octante.

Parametrizaciones de las aristas del sólido

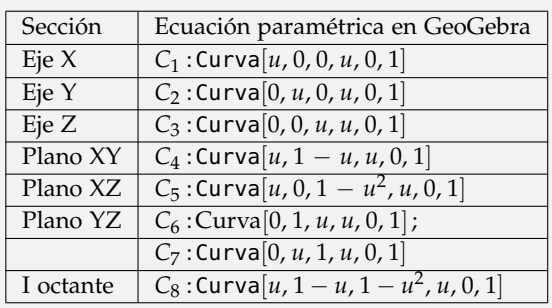

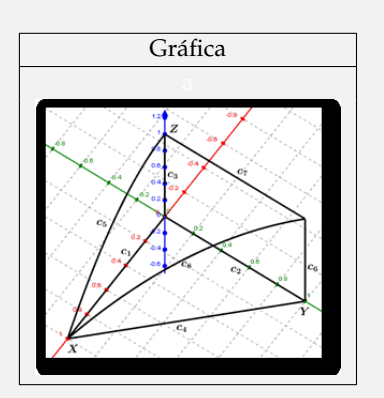

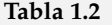

Parametrizaciones de las superficies del sólido:

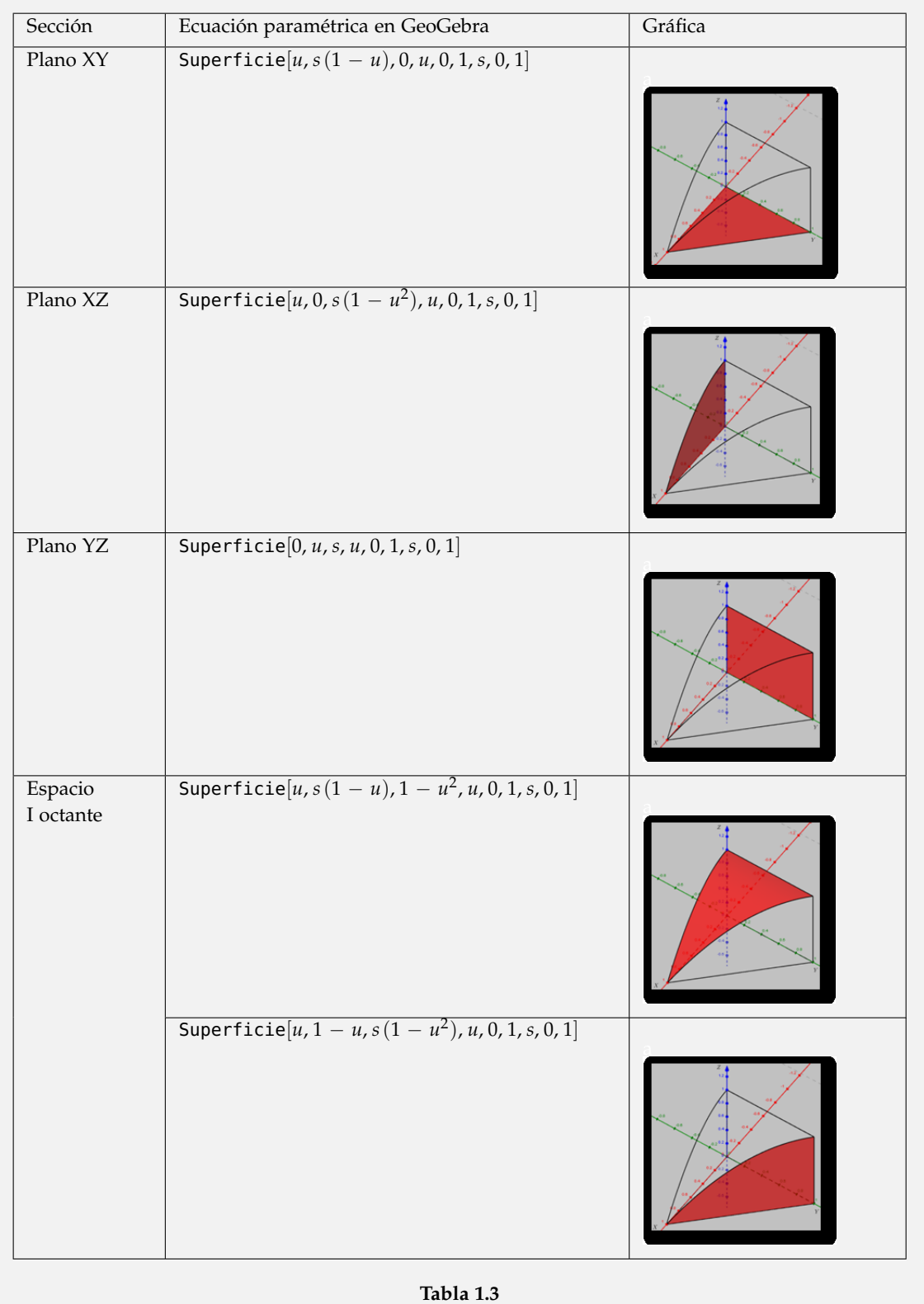

Por lo que el sólido del ejemplo, se vería como la figura [1.19](#page-14-1)

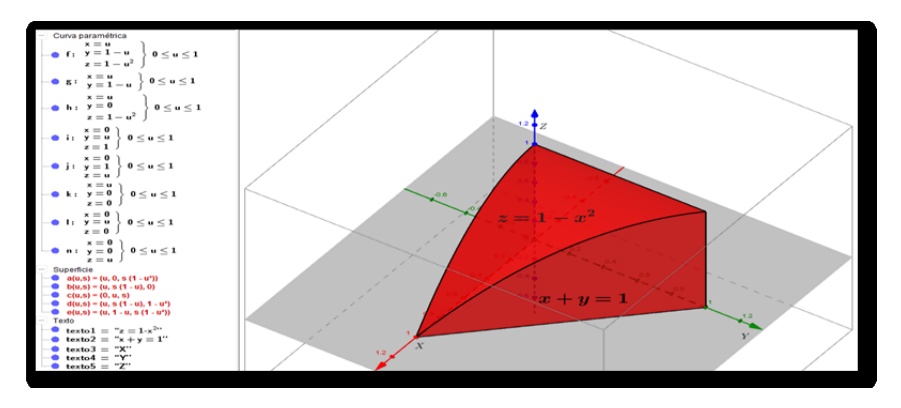

<span id="page-14-1"></span>**Figura 1.19:** Sólido completo

#### <span id="page-14-0"></span>**Ejemplo 1.2**

Construir el sólido con sus respectivas aristas con GeoGebra, determinado para las superficies  $x^2 + z^2 = 4$ ,  $x + y = 5$ ,  $z = 2$ ,  $y = z = 0$ .

Parametrizaciones de las aristas del sólido resultante

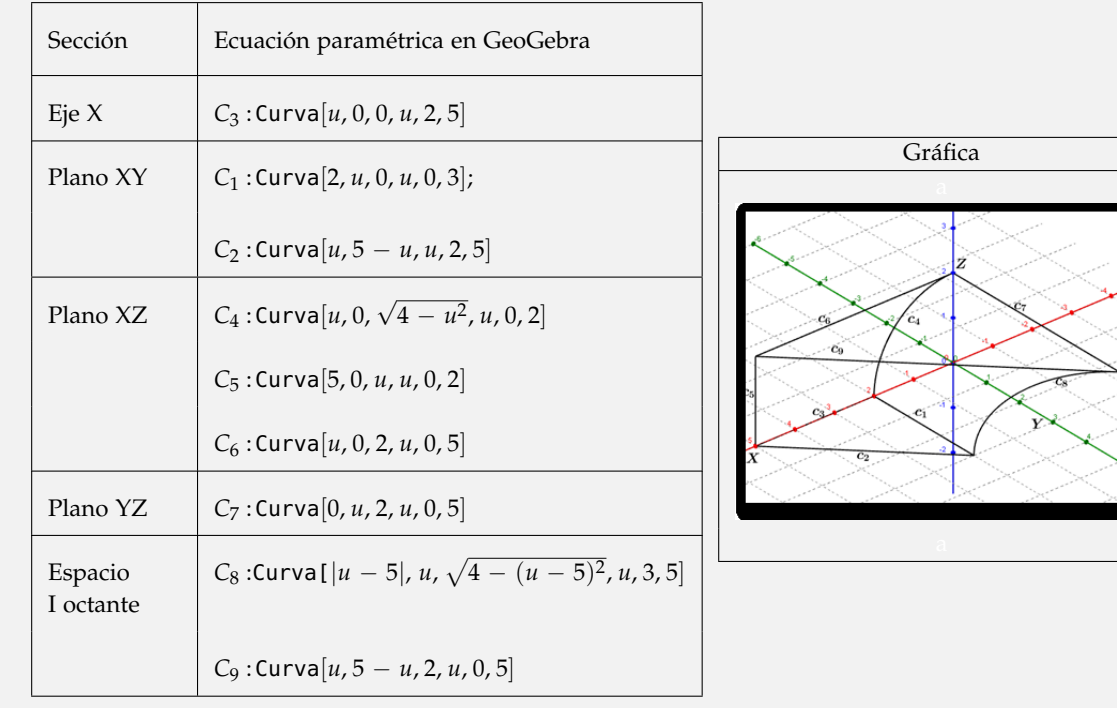

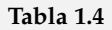

Parametrizaciones de las superficies del sólido:

| Sección              | Ecuación paramétrica en GeoGebra                                                                       | Superficies |
|----------------------|----------------------------------------------------------------------------------------------------|-------------|
| Plano XY             | Superficie $[u, t(5-u), 0, u, 2, 5, t, 0, 1]$                                                          |             |
| Plano XZ             | Superficie $[t(-5 + \sqrt{4 - u^2}) + 5, 0, u, u, 0, 2, t, 0, 1]$                                      |             |
| Espacio<br>I octante | Superficie $[\sqrt{4-u^2}, t(5-\sqrt{4-u^2}), u, u, 0, 2, t, 0, 1]$                                    |             |
|                      | Superficie $[u, t(5-u), 2, u, 0, 5, t, 0, 1]$                                                          |             |
|                      | Superficie <sup>[5</sup> - $t(5 - \sqrt{4 - u^2})$ , $t(5 - \sqrt{4 - u^2})$ , $u, u, 0, 2, t, 0, 1$ ] |             |

**Tabla 1.5**

Por lo que el sólido del ejemplo, se vería como la figura [1.20:](#page-15-0)

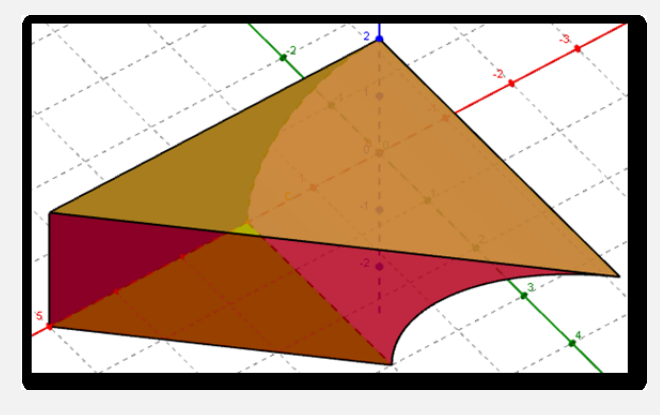

<span id="page-15-0"></span>**Figura 1.20:** Sólido completo

# **1.5 Conclusiones**

Así como se realizaron los dos ejemplos anteriores, se pueden construir muchos más sólidos a partir de las ecuaciones de superficies que se intersecan y los ejes en el espacio que se establecen. Por lo que se motiva al lector realizar más construcciones con el fin adquirir destreza en el tema por lo que se deja como práctica los siguientes ejercicios.

Práctica. Construir con GeoGebra 3D los sólidos generados por las ecuaciones respectivas. Los ejercicios fueron tomados de W. Mora [\[2,](#page-17-1) (2012)].

- a.)  $x^2 + z^2 = 1$ ;  $x y = 0$ ;  $x + y = 2$ ;  $x = 0$ ;  $z = 0$ . b.)  $\frac{1}{3}x + \frac{1}{2}y = 1$ ;  $y^2 - 2x - 4y = -6$ ;  $x = 0$ ;  $y = 2$ ;  $y = 4$ . c.) *x* <sup>2</sup> = 16 − 4*z*; 4*x* − 4*y* + *z* = 4; *y* = 3; *y* = 0; *x* = 0; *z* = 0. d.)  $x + z = 2$ ;  $y^2 + z^2 = 16$ ;  $y = 0$ ;  $x = 0$ ;  $z = 0$ . e.)  $y^2 + z^2 = 4$ ;  $z = 2 - 2x + 2y$ ,  $x = 0$ ;  $z = 0$ . f.)  $z = 1 - x^2$ ;  $x + y = 1$ ;  $x = 0$ ;  $y = 0$ ;  $z = 0$ .
- g.)  $(x-1)^2 + (z-2)^2 = 1; z^2 x = 0; x+y = 1; y = 0; x = 0.$

Un par de soluciones:

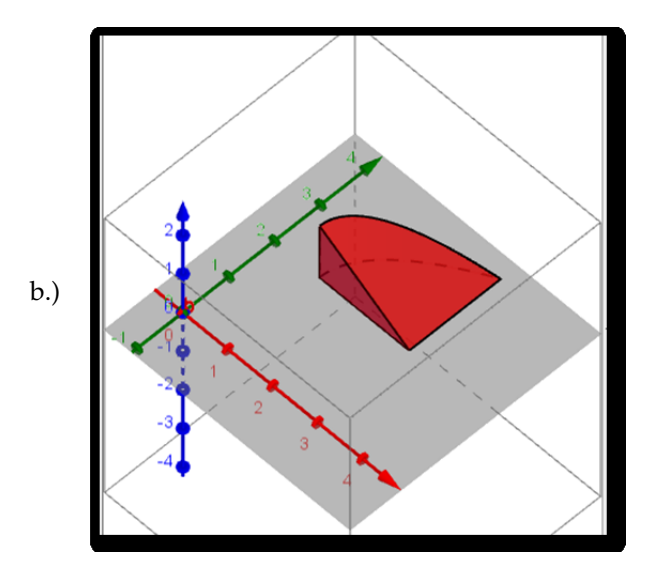

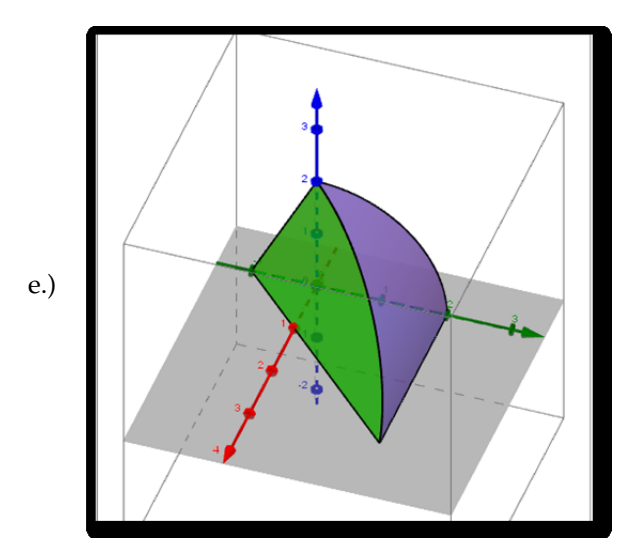

## **Bibliografía**

- [1] Hohenwarter, M. (2015)."GeoGebra 3D" Universidad de Salzburgo: Universidad de Linz, Austria.
- <span id="page-17-1"></span>[2] Mora, W. (2012).*Cálculo en Varias Variables*. 1st ed. [ebook] Cartago: itcr, pp.211-218. [http://tecdigital.](http://tecdigital.tec.ac.cr/revistamatematica/) [tec.ac.cr/revistamatematica/](http://tecdigital.tec.ac.cr/revistamatematica/) [Accessed 18 Sep. 2015].
- <span id="page-17-0"></span>[3] Stewart, J. (2008). *Cálculo en Varias Variables*. 6th ed. DF. México: Cengage Learning Editores, S.A., pp.990-1005.